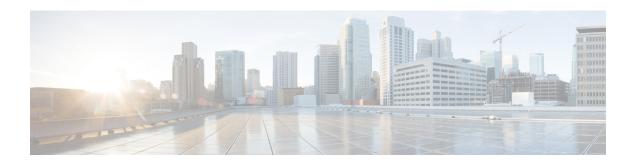

# **Hardware Module Commands**

To use these commands in System Admin VM, you must be in a user group associated with appropriate command rules and data rules. If the user group assignment is preventing you from using a command, contact your AAA administrator for assistance.

- hw-module attention-led, on page 2
- hw-module location, on page 3
- hw-module logging onboard disable, on page 5
- hw-module reset auto disable, on page 6
- hw-module shutdown, on page 7
- show hw-module fpd, on page 8
- show inventory, on page 10
- show led, on page 12
- show platform, on page 14
- upgrade hw-module fpd, on page 15

## hw-module attention-led

To enable attention-LED for a specific node, use the **hw-module attention-led** command in the System Admin Config mode. To disable the attention-LED, use the **no** form of this command.

hw-module attention-led location node-id no hw-module attention-led location node-id

### **Syntax Description**

location node-id

Specifies the target location. The *node-id* argument is expressed in the *rack/slot* notation.

### **Command Default**

Disabled.

### **Command Modes**

System Admin Config

### **Command History**

| Release       | Modification                 |
|---------------|------------------------------|
| Release 5.0.0 | This command was introduced. |

### **Usage Guidelines**

Use the **show led** command in the System Admin EXEC mode to verify the output of the **hw-module attention-led** command.

This example shows how to enable attention-LED and then verify the output using the **show led** command:

```
sysadmin-vm:0 RP0#config
sysadmin-vm:0 RPO(config) #hw-module attention-led location 0/3
sysadmin-vm:0 RP0(config-location-0/3)#commit
Tue Aug 27 18:59:28.740 UTC
Commit complete.
sysadmin-vm:0 RPO(config-location-0/3)#exit
Tue Aug 27 18:59:32.439 UTC
sysadmin-vm:0 RPO(config)#exit
Tue Aug 27 18:59:34.285 UTC
sysadmin-vm:0 RPO#show led location 0/3
Tue Aug 27 18:59:59.723 UTC
Location LED Name
                                                    Color
                                       Mode
0/3
        0/3-Attention LED
                                      WORKING
                                                  BLUE
        0/3-Status LED
                                      WORKING
                                                  GREEN
```

### hw-module location

To recover the RP (route processor) and SC (shelf controller) card or all the nodes in a system, use the **hw-module location** command in Sysadmin EXEC mode.

System Admin EXEC Mode

hw-module location [node-id/all] bootmedia [recovery-partition/usb/network] reload

| •      | <b>D</b> |     |      |
|--------|----------|-----|------|
| Syntax | Desci    | rıp | tıon |

node-id/all

Node whose hardware attributes
you want to configure. The node-id
is expressed in the rack/slot
notation in the System Admin
EXEC mode and represented in the
rack/slot/module format in the XR
EXEC mode.

To confgure all nodes, use all.

#### Note

Enter the **show platform** command to see the location of all nodes installed in the router.

recovery-partition Recovers the router using the recovery image in the hard disk partition.

### **Command Default**

None

### **Command Modes**

System Admin EXEC

### **Command History**

| Release       | Modification                                                                                                    |
|---------------|----------------------------------------------------------------------------------------------------|
| Release 5.0.0 | This command was introduced.                                                                                                    |
| Release 5.2.3 | A reload of the hardware after the slice is shutdown using the <b>reload</b> keyword is not required as the slice is dynamically reset.                         |
| Release 5.2.5 | Introduced keyword <b>bootmedia recovery-partition</b> . This keyword can be used in conjunction with the hw-module location command only in the Sysadmin mode. |

### **Usage Guidelines**

To reset a specific node, or to put a node into maintenance mode, use the **hw-module location** command in System Admin EXEC mode.

The **force** keyword forces an immediate reload or shutdown of the router without waiting for an orderly system shutdown.

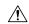

### Caution

A forced reload or shutdown can corrupt the file system. Therefore, use the **force** keyword only when a normal reload or shutdown does not work.

To ensure that the router has recovered from the forced shutdown, perform a normal reload after restarting the router.

The following example shows how to change the state of the hardware module to offline to perform diagnostics:

```
\label{eq:sysadmin-vm:0_RPO\#hw-module location 0/3 offline} % \begin{center} \begin{center} \b
```

The following example shows how to recover a router from a state of disaster, using the recovery image in the hard disk partition.:

 ${\tt sysadmin-vm:0} \ \ {\tt RP0\#hw-module\ location\ 0/RP1\ bootmedia\ recovery-partition}$ 

# hw-module logging onboard disable

To disable onboard failure logging (OBFL), use the **hw-module logging onboard disable** command in System Admin Config mode. To enable OBFL again, use the **no** form of this command.

hw-module location *node-id* logging onboard disable no hw-module location *node-id* logging onboard disable

### **Syntax Description**

**location** node-id

Enables or disables OBFL for the designated node. The *node-id* argument is entered in the *rack/slot* notation.

### **Command Default**

By default, OBFL logging is enabled.

### **Command Modes**

System Admin Config mode

### **Command History**

| Release       | Modification                 |
|---------------|------------------------------|
| Release 5.0.0 | This command was introduced. |

### **Usage Guidelines**

When the OBFL feature is disabled, existing OBFL logs are preserved. To resume OBFL data collection, enable the OBFL feature again.

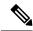

### Note

If a new node is inserted, and OBFL is enabled for that slot, then OBFL is enabled for the new node. If a card is removed from a router and inserted into a different router, the card assumes the OBFL configuration for the new router.

### **Examples**

The following example shows how to disable OBFL for a card:

```
sysadmin-vm:0_RP0#config
sysadmin-vm:0_RP0(config) # hw-module location 0/1 logging onboard disable
```

## hw-module reset auto disable

To disable the node reset feature on a specific node, use the **hw-module reset auto disable** command in System Admin Config mode. To reenable the reset feature on a specific node, use the **no** form of this command.

hw-module reset auto disable location node-id no hw-module reset auto disable location node-id

### **Syntax Description**

**location** *node-id* Identifies the node on which you want to disable the auto reset feature in case of errors. The *node-id* argument is entered in the *rack/slot* notation.

### **Command Default**

The node reset feature is disabled for all nodes.

### **Command Modes**

System Admin Config

### **Command History**

### **Command History**

| Release       | Modification                 |
|---------------|------------------------------|
| Release 5.0.0 | This command was introduced. |

This example shows how to disable the reset feature on a node:

```
sysadmin-vm:0_RP0# config
sysadmin-vm:0_RP0(config)# hw-module reset auto disable location 0/1
sysadmin-vm:0_RP0(config-location-0/1)# commit
Tue Aug 27 19:47:37.841 UTC
Commit complete.
sysadmin-vm:0_RP0(config-location-0/3)# exit
Tue Aug 27 19:47:37.841 UTC
sysadmin-vm:0_RP0(config)# exit
```

### hw-module shutdown

To administratively shut down a specific node, use the **hw-module shutdown** command in System Admin Config mode. To return a node to the up state, use the **no** form of this command.

hw-module shutdown location node-id no hw-module shutdown location node-id

### **Syntax Description**

**location** *node-id* Identifies the node you want to shut down. The *node-id* argument is expressed in the *rack/slot* notation.

### **Command Default**

Nodes are in the up state when the system is powered on and when the software boots on the cards.

### **Command History**

| Release       | Modification                 |
|---------------|------------------------------|
| Release 5.0.0 | This command was introduced. |

### **Usage Guidelines**

Nodes that are shut down do not have power.

Route processors (RPs), Fan tray (FT), and Power tray (PT) cannot be shutdown using the **hw-module shutdown** command.

Enter the **show platform** command in System Admin EXEC mode to display the results of the **hw-module shutdown** command.

This example shows how to shutdown the node 0/1 and view the result using the **show platform** command:

```
sysadmin-vm:0 RP0#config
Tue Aug 27 12:47:40.391 UTC
Entering configuration mode terminal
sysadmin-vm:0_RPO# hw-module shutdown location 0/1
sysadmin-vm:0 RPO(config-location-0/1)# commit
Tue Aug 27 12:47:57.307 UTC
Commit complete.
sysadmin-vm:0 RPO(config-location-0/1)# exit
Tue Aug 27 12:48:00.171 UTC
sysadmin-vm:0 RPO(config)# exit
Tue Aug 27 12:48:02.619 UTC
sysadmin-vm:0 RPO# show platform location 0/1
Tue Aug 27 12:48:20.766 UTC
                                                             Config State
Location Card Type
                                               SW State
                                 HW State
0/1
        NC6-10X100G-M
                              PRESENT
                                            SW INACTIVE SHUT
```

# show hw-module fpd

To display the hardware module information, use the **show hw-module fpd** command in the System Admin EXEC mode.

**show hw-module** [location {node-id | all}] fpd [fpd-name]

| Syntax Description | fpd-name         | Displays information about the field-programmable device (FPD). The value for the <i>fpd-name</i> argument can be one of the following: |
|--------------------|------------------|----------------------------------------------------------------------------------------------------|
|                    |                  | • BAO-MB FPGA                                                                                                    |
|                    |                  | • BIOS FPD                                                                                                    |
|                    |                  | • CCC FPGA                                                                                                    |
|                    |                  | • CCC Power-On                                                                                                    |
|                    |                  | • CPU Complex FPD                                                                                                    |
|                    |                  | • Ethernet Switch                                                                                                    |
|                    |                  | • Fantray FPGA                                                                                                    |
|                    |                  | • PM0-DT-PriMCU                                                                                                    |
|                    |                  | • PM0-DT-Sec5vMCU                                                                                                    |
|                    |                  | • PM0-DT-Sec54vMCU                                                                                                    |
|                    |                  | • PM1-DT-PriMCU                                                                                                    |
|                    |                  | • PM1-DT-Sec5vMCU                                                                                                    |
|                    |                  | • PM1-DT-Sec54vMCU                                                                                                    |
|                    |                  | • PM2-DT-PriMCU                                                                                                    |
|                    |                  | • PM2-DT-Sec5vMCU                                                                                                    |
|                    |                  | • PM2-DT-Sec54vMCU                                                                                                    |
|                    |                  | • Slice-1 GN2411                                                                                                    |
|                    | location node-id | Specifies the target location. The <i>node-id</i> argument is expressed in the <i>rack/slot</i> notation.                               |
|                    | all              | Displays hardware module information from all the nodes.                                                                                |

**Command Default** 

None

**Command Modes** 

System Admin EXEC

### **Command History**

| Release       | Modification                 |
|---------------|------------------------------|
| Release 5.0.0 | This command was introduced. |

The following example shows how to view the output of **show hw-module** command:

 ${\tt sysadmin-vm:0\_RP0\#show\ hw-module\ fpd\ Slice-1\backslash\ GN2411}$ 

Mon Aug 19 09:03:30.797 UTC

|          |               |       |                |        | FPD V   | Versions |
|----------|---------------|-------|----------------|--------|---------|----------|
|          |               |       |                |        | ======  |          |
| Location | Card type     | HWver | FPD device     | Status | Running | Download |
| 0/3      | NC6-10X100G-N | 1 1.0 | Slice-1 GN2411 | READY  | 2.07    | 2.07     |

# show inventory

To retrieve and display information about all the Cisco products that are installed in the router, use the **show inventory** command in System Admin EXEC or XR EXEC mode.

System Admin EXEC Mode

**show inventory** [{all | chassis | fan | location | {node-id} | power | raw}] XR EXEC Mode

**show inventory** [{locationspecifier | all | location {locationspecifier | all} | oid | raw}]

### **Syntax Description**

| all                       | (Optional) Displays inventory information for all the physical entities in the chassis.         |
|---------------------------|-------------------------------------------------------------------------------------------------|
| <b>location</b> {node-id} | (Optional) Displays inventory information for a specific node, or for all nodes in the chassis. |
| raw                       | (Optional) Displays raw information about the chassis for diagnostic purposes.                  |
| chassis                   | (Optional) Displays inventory information for the entire chassis.                               |
| locationspecifier         | (Optional) Displays the name of the location.                                                   |
| oid                       | (Optional) Displays OID information about the chassis.                                          |
| fan                       | (Optional) Displays inventory information for the fans.                                         |
| power                     | (Optional) Displays inventory information for the power supply.                                 |

### **Command Default**

All inventory information for the entire chassis is displayed.

### **Command Modes**

System Admin EXEC

XR EXEC

### **Command History**

| Release       | Modification                 |
|---------------|------------------------------|
| Release 5.0.0 | This command was introduced. |

### **Usage Guidelines**

Enter the **show inventory** command with the **raw** keyword to display every RFC 2737 entity installed in the router, including those without a PID, unique device identifier (UDI), or other physical identification.

If any of the Cisco products do not have an assigned PID, the output displays incorrect PIDs, and version ID (VID) and serial number (SN) elements may be missing.

For UDI compliance products, the PID, VID, and SN are stored in EEPROM. Use the **show inventory** command to display this information.

The following example shows partial sample output from the **show inventory** command with the **raw** keyword:

sysadmin-vm:0\_RPO# show inventory raw

```
Tue Aug 27 13:32:31.730 UTC
Name: Rack 0-Chassis
                            Descr: NCS 6008-8-Slot Chassis
PID: N/A
                            VID: N/A
Name: Rack O-LineCard Chassis backplane Descr: NCS 6008-8-Slot Chassis Backplane
PID: N/A
                           VID: N/A
                                                     SN: N/A
Name: Rack O-MidPlane IDPROM Descr: NCS 6008-8-Slot Chassis
PID: NCS-6008
               VID: V01
                                              SN: SAD12345678
Name: Rack 0-Line Card Slot 0 Descr: NCS 6008-8-Slot Line Card Slot
PID: N/A
                            VID: N/A
                                                      SN: N/A
Name: 0/0-Card
                           Descr: NCS 6000 10x100G Multi-Service CXP P0
PID: N/A
                           VID: N/A
                                                     SN: N/A
Name: 0/0-Motherboard
                           Descr: Motherboard Module
PID: N/A
                            VID: N/A
                                                     SN: N/A
--More--
```

Table 1 describes the significant fields shown in the display.

### Table 1: show inventory Field Descriptions

| Field | Description                                                                                                    |
|-------|----------------------------------------------------------------------------------------------------|
| NAME  | Hardware for which the inventory information is displayed. If you are displaying the chassis inventory, this field shows "chassis." If you are displaying raw inventory, or all inventory information for all nodes in the chassis, this field shows the node name in partially qualified format. For a node, the NAME is expressed in <i>rack/slot</i> notation. |
| DESCR | Describes the chassis or the node.  Chassis descriptions provide the name of the chassis and its Gbps. Node descriptions provide the type of node and its software version.                                                                                                    |
| PID   | Physical model name of the chassis or node.                                                                                                    |
| VID   | Physical hardware revision of the chassis or node.                                                                                                    |
| SN    | Physical serial number for the chassis or node.                                                                                                    |

## show led

To display LED information for the router, or for a specific LED location, use the **show led** command in System Admin EXEC mode.

**show led** [{location [node-id] | trace {alltrace-name} location node-id [{alltrace-attributes}]}]

### **Syntax Description**

| location node-id | Specifies the node for which to display LED information. The <i>node-id</i> argument is entered in the <i>rack/slot</i> notation. |
|------------------|----------------------------------------------------------------------------------------------------|
| trace            | Displays LED debug traces information.                                                                                            |
| trace-name       | Trace name.                                                                                                    |
| location node-id | Specifies the target location. The <i>node-id</i> argument is expressed in the <i>rack/slot</i> notation.                         |
| trace-attribute  | Trace attribute.                                                                                                    |
| all              | Displays all the details.                                                                                                    |

### **Command Default**

If no node is specified, information about all LEDs on the router is displayed.

### **Command Modes**

System Admin EXEC

### **Command History**

| Release       | Modification                 |
|---------------|------------------------------|
| Release 5.0.0 | This command was introduced. |

### **Usage Guidelines**

Enter the **show platform** command to see the location of all nodes installed in the router.

The following example sample output from the **show led** command with the keyword:

 $sysadmin-vm:0_RP0\#$  show led Tue Aug 27 13:44:33.770 UTC

| =======  |                                     |                    |              |
|----------|-------------------------------------|--------------------|--------------|
| Location | LED Name                            | Mode               | Color        |
| 0/0      |                                     |                    |              |
| 0,0      | 0/0-Attention LED<br>0/0-Status LED | WORKING<br>WORKING | OFF<br>GREEN |
| 0/1      |                                     |                    |              |
|          | 0/1-Attention LED                   | -                  | _            |
|          | 0/1-Status LED                      | -                  | -            |
| 0/RP0    |                                     |                    |              |
|          | 0/RP0-Attention LED                 | WORKING            | OFF          |
|          | 0/RP0-Status LED                    | WORKING            | GREEN        |
|          | 0/RP0-Alarm Minor LED               | WORKING            | AMBER        |
|          | 0/RP0-Alarm Major LED               | WORKING            | AMBER        |
|          | 0/RP0-Alarm Critical LED            | WORKING            | OFF          |
| 0/RP1    |                                     |                    |              |
|          | 0/RP1-Attention LED                 | WORKING            | OFF          |
|          | 0/RP1-Status LED                    | WORKING            | GREEN        |

|       | 0/RP1-Alarm Minor LED    | WORKING | AMBER |
|-------|--------------------------|---------|-------|
|       | 0/RP1-Alarm Major LED    | WORKING | AMBER |
| 0/FC0 | 0/RP1-Alarm Critical LED | WORKING | OFF   |
| 0/100 | 0/FC0-Attention LED      | WORKING | OFF   |

### Table 2: show led location Field Descriptions

| Field    | Description                                                                   |
|----------|-------------------------------------------------------------------------------|
| LOCATION | Location of the node. LOCATION is expressed in the <i>rack/slot</i> notation. |
| LED Name | Name of the LED.                                                              |
| MODE     | Current operating mode of the specified node.                                 |
| COLOR    | Color of the LED.                                                             |

# show platform

To display information and status for each node in the system, use the **show platform** command in System Admin EXEC or XR EXEC mode.

System Admin EXEC Mode

**show platform** [{detail | slices}] [location [node-id]]

XR EXEC Mode show platform

### **Syntax Description**

| detail           | Displays details of node type and state.                                                            |  |
|------------------|----------------------------------------------------------------------------------------------------|--|
| slices           | Displays summary of node forwarding slices.                                                         |  |
| location node-id | Specifies the target node. The <i>node-id</i> argument is entered in the <i>rack/slot</i> notation. |  |

### **Command Default**

Status and information are displayed for all nodes in the system.

### **Command Modes**

System Admin EXEC

XR EXEC

### **Command History**

| Release       | Modification                                                                                                    |
|---------------|----------------------------------------------------------------------------------------------------|
| Release 5.0.0 | This command was introduced.                                                                                                    |
| Release 5.2.3 | The output for the <b>detail</b> keyword captures card failure events and the reason for failure when <b>show platform</b> command is run in System Admin EXEC mode. |

### **Usage Guidelines**

The **show platform** command provides a summary of the nodes in the system, including node type and status.

For NCS 6008, EP1 will be displayed as, **Not allowed online**, until the required license is bought.

The following example shows sample output from the **show platform** command:

 $\verb|sysadmin-vm:0_RP0#| \textbf{show platform}|$ 

| Wed Aug<br>Location                       | 28 06:49:49.822 UTC<br>Card Type                                          | HW State                                                                | SW State                                        | Config State                        |
|-------------------------------------------|---------------------------------------------------------------------------|-------------------------------------------------------------------------|-------------------------------------------------|-------------------------------------|
| 0/RP0<br>0/RP1<br>0/FC0<br>0/FT0<br>0/FT1 | NC6-RP<br>NC6-RP<br>NC6-FC<br>P-L-FANTRAY<br>P-L-FANTRAY<br>NC6-10X100G-M | OPERATIONAL<br>OPERATIONAL<br>OPERATIONAL<br>OPERATIONAL<br>OPERATIONAL | OPERATIONAL OPERATIONAL N/A N/A N/A OPERATIONAL | NSHUT NSHUT NSHUT NSHUT NSHUT NSHUT |
| 0/3<br>0/PT1                              | NCS-AC-PWRTRAY                                                            | OPERATIONAL                                                             | N/A                                             | NSHUT                               |

# upgrade hw-module fpd

To manually upgrade the current field-programmable device (FPD) image package on a module, use the **upgrade hw-module fpd** command in System Admin EXEC mode.

**upgrade hw-module location**  $\{node-id \mid all\}$  **fpd**  $\{fpd-type \mid all\}$  **[force]** 

### **Syntax Description**

| all                     | Upgrades all FPD images on the selected module.                                                                                                    |
|-------------------------|----------------------------------------------------------------------------------------------------|
| fpga-type               | Upgrades a specific field-programmable gate array (FPGA) image on the module. Use the <b>show fpd package</b> command to view all available FPGA images available for a specific module.                                   |
| force                   | (Optional) Forces the update of the indicated FPD image package on a shared port adapter (SPA) that meets the minimum version requirements. Without this option, the manual upgrade upgrades only incompatible FPD images. |
| location {node-id  all} | Specifies the node for which to upgrade the FPD image. The <i>node-id</i> argument is expressed in the <i>rack/slotsubslot</i> notation. Use the <b>all</b> keyword to indicate all nodes.                                 |

#### **Command Default**

None

### **Command Modes**

System Admin EXEC mode

### **Command History**

| Release       | Modification                 |
|---------------|------------------------------|
| Release 5.0.0 | This command was introduced. |

### **Usage Guidelines**

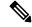

Note

The use of the force option when doing a fpd upgrade is not recommended except under explicit direction from Cisco engineering or TAC.

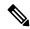

Note

It is recommended to upgrade all FPGAs on a given node using the **upgrade hw-module fpd all location** {all | node-id} command. Do not upgrade the FPGA on a node using the **upgrade hw-module fpd** <individual-fpd> location {all | node-id} as it may cause errors in booting the card.

During the upgrade procedure, the module must be offline (shut down but powered).

Naming notation for the *node-id* argument is *rack/slotsubslot*; a slash between values is required as part of the notation.

- rack —Chassis number of the rack.
- slot Physical slot number of the SPA interface processor (SIP).

This example shows how to upgrade the Ethernet Switch and view the output using the **show hw-module fpd** command:

sysadmin-vm:0\_RP0# upgrade hw-module location 0/RP0 fpd Ethernet
sysadmin-vm:0\_RP0# show hw-module fpd
Tue Aug 27 14:54:10.200 UTC

| ruc nug 27 . | 14.54.10.200 01 | C   |                 |           |         | Versions |
|--------------|-----------------|-----|-----------------|-----------|---------|----------|
|              |                 |     | FPD device      |           | Running | Download |
| 0/0          |                 |     | CCC FPGA        |           |         |          |
| 0/0          | NC6-10X100G-M   | 0.2 | BAO-MB FPGA     | READY     | 1.00    | 1.00     |
| 0/0          | NC6-10X100G-M   | 0.2 | CCC Power-On    | READY     | 1.30    | 1.30     |
| 0/0          | NC6-10X100G-M   | 0.2 | Ethernet Switch | READY     | 1.32    | 1.32     |
| 0/0          | NC6-10X100G-M   | 0.2 | BIOS FPD        | READY     | 9.10    | 9.10     |
| 0/0          | NC6-10X100G-M   | 1.0 | Slice-1 GN2411  | READY     | 2.07    | 2.07     |
| 0/1          | NC6-10X100G-M   | 0.2 | CCC FPGA        | READY     | 1.14    | 1.14     |
| 0/1          | NC6-10X100G-M   | 0.2 | BAO-MB FPGA     | READY     | 1.00    | 1.00     |
| 0/1          | NC6-10X100G-M   | 0.2 | CCC Power-On    | READY     | 1.30    | 1.30     |
| 0/1          | NC6-10X100G-M   | 0.2 | Ethernet Switch | READY     | 1.32    | 1.32     |
| 0/1          | NC6-10X100G-M   | 0.2 | BIOS FPD        | READY     | 9.10    | 9.10     |
| 0/1          | NC6-10X100G-M   | 1.0 | Slice-1 GN2411  | READY     | 2.07    | 2.07     |
| 0/RP0        | NC6-RP          | 0.1 | CCC FPGA        | UPGD SKIP | 1.00    | 1.00     |
| 0/RP0        | NC6-RP          | 0.1 | CCC Power-On    | UPGD SKIP | 1.30    | 1.30     |
| 0/RP0        | NC6-RP          | 0.1 | Ethernet Switch | UPGD SKIP | 1.32    | 1.32     |
| 0/RP0        | NC6-RP          | 0.1 | CPU Complex FPD | UPGD SKIP | 3.06    | 3.06     |
| 0/RP0        | NC6-RP          | 0.1 | BIOS FPD        | UPGD SKIP | 9.10    | 9.10     |
| 0/RP1        | NC6-RP          | 0.1 | CCC FPGA        | READY     | 1.00    | 1.00     |
| 0/RP1        | NC6-RP          | 0.1 | CCC Power-On    | READY     | 1.30    | 1.30     |